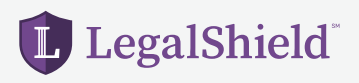

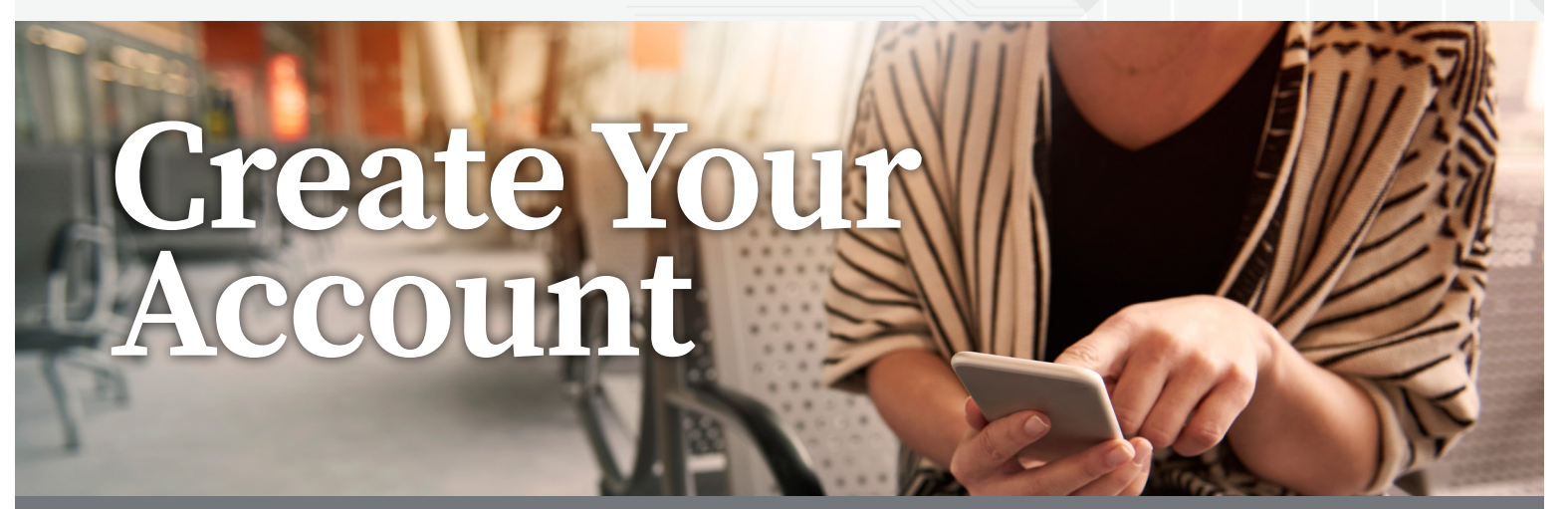

**Saving on personal legal issues and securing your identity is as EASY as 1-2-3!** 

## *Follow the steps below to create your LegalShield account.*

- **1. Create** your account at accounts.legalshield.com
- **2. Enter** your member number and create a username and password
- **3. Download** the LegalShield and IDShield mobile app and use your password to login. Access your provider law firm, Will preparation steps and more!

## **LegalShield's identity theft services are powered by IDShield.**

## *Follow the steps below to create your IDShield account.*

- **1. Create** your IDShield account at idshield.cloud/activate using your member number.
- **2. Add** the personal information you want to monitor, including your social media accounts.
- **3. Download** the IDShield mobile app for immediate alerts.

If you have questions about setting up your account or forgot your member number, please call **LegalShield Member Services at 1-888-807-0407** available 7 AM-7PM CT, Monday-Friday.

With the LegalShield and IDShield mobile apps, you can begin the process to have your Will prepared, track your alerts, and have on-the-go access, 24/7!

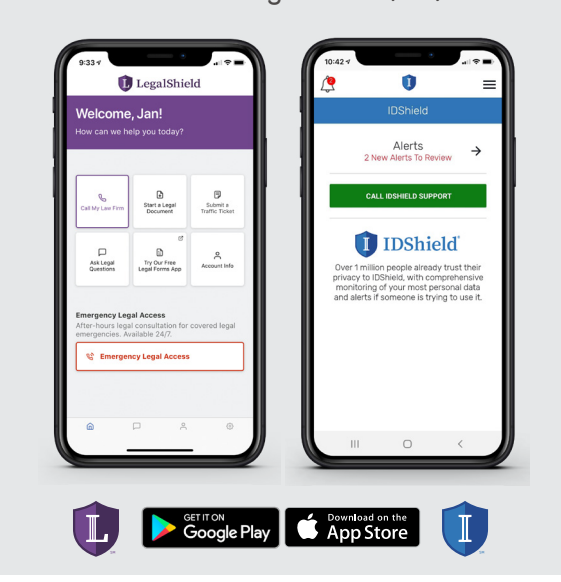

The LegalShield apps are available for download at no cost. Some services require an active LegalShield membership to be accessed.

Apple and the Apple logo are trademarks of Apple Inc., registered in the U.S. and other countries. App Store is a service mark of Apple Inc., registered<br>in the U.S. and other countries. Google Play and the Google Play logo

Sheet\_NP\_LS+IDT\_ActivationSteps\_093019

LegalShield<sup>®</sup>